## **Nortel CICs & MICs - CHANGING TIME ON PHONES**

- 1. FEATURE \*\* TIME (8463)
- 2. Password: ADMIN (23646)
- 3. Follow the directions to change the time.

## Or

- 1. FEATURE \*\* CONFIG (266344)
- 2. User ID: SETNNA (738662)
- 2. Password: 266344

3. "TERMINALS & SETS" will appear on screen. The SHOW, and NEXT buttons are on the right-hand side of the phone and will show a triangle next to them once you've entered the login and password. The top right is SHOW, the bottom right is NEXT, the bottom left is PREVIOUS (it will back you up) and the top left is HEADING (it will back you out of that menu).

4. Press "NEXT" until "TIME & DATE" shows on the screen. Press "SHOW"

5. Change time accordingly

## **FOR OLDER SYSTEMS**

- 1. FEATURE \*\*ADMIN (23646)
- 2. Password: ADMIN (23646)
- 3. Press "NEXT" until "TIME & DATE" appears on screen.

4. Press "CHANGE" and enter the new time (may need to press NEXT to get to minutes, etc).

5. Press "NEXT" to get to new menu, then RELEASE to save changes.

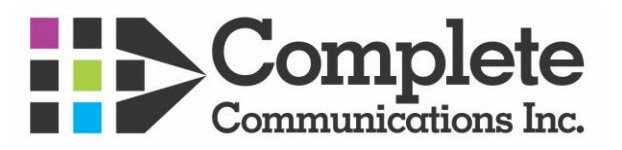